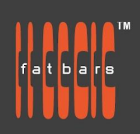

# **Adobe Premiere Pro CC : Comprehensive Study of Editing**

Learn to edit video in Adobe Premiere Pro CC and get the most out of your workflow. Take a project from beginning to end and learn to organize media, add audio, create transitions, produce titles, and add effects. Take your projects further by sweetening and mixing sound, compositing footage, adjusting color, using advanced editing techniques, managing projects, working with 360 video for VR headsets, animating graphics, exporting, and much more. Learn to edit in any native format, source content for the Web and easily exchange projects with other software. This course covers topics like collaborative workflows that accelerate production, encoding, final delivery and much more. As Adobe CC is constantly upgrading, the version used in class will always be the latest available at the time of the class.

Instead of being offered over 3 consecutive days, the class is divided into 6 classes of 3.5 hour hands-on workshops, to allow working professionals to take the course without interrupting their busy schedules.

## **Who Should Attend**

• This course is ideal for those who has basic editing from other NLE like Avid or Final Cut Pro

• This course is suitable for people who want to gain extensive knowledge of the software

## **Prerequisites**

Students should have the following prerequisite knowledge prior to attending the course:

- Knowledge of basic computer navigation
- Knowledge of other NLE will be beneficial although not necessary

# **Course Outline**

#### **Lesson 1**

- Touring the Premiere Pro interface
- Setting a Project, Setting up a sequence
- **Importing Media, Importing assets**
- Working with ingest options and proxy media
- Working with the Media Browser panel
- Importing still image files
- Organizing Media. Working with bins, Monitoring footage
- Modifying clips, Mastering the essentials of video editing
- Navigating the Timeline
- Using essential editing commands

#### **Lesson 2**

- Working with clips and Markers
- Using Program Monitor controls, Setting the playback resolution
- Playing back VR video
- Using markers, Using Sync Lock and Track Lock
- Finding gaps in the Timeline
- Selecting clips, Moving clips
- Extracting and deleting segments
- Adding Transitions, Using edit points and handles
- Adding video transitions, Using A/B mode to fine-tune a transition
- Adding audio transitions

## **Lesson 3**

- Advanced Editing Techniques
- Performing four-point editing
- Changing playback speed

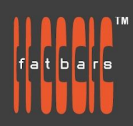

- Replacing clips and footage
- **Nesting sequences**
- Performing regular trimming, Performing advanced trimming
- **Trimming in the Program Monitor**
- Putting Clips in Motion, Adjusting the Motion effect
- Changing clip position, size, and rotation
- Working with keyframe interpolation, Using other motion-related effects

## **Lesson 4**

- Multicamera Editing
- Creating a multi camera sequence, Switching multiple cameras
- **Finalizing multi camera editing**
- **Editing and Mixing Audio**
- Setting up the interface to work with audio
- **Examining audio characteristics**
- Recording a voice-over track, Adjusting audio volume
- Creating a split edit, Adjusting audio levels for a clip
- Sweetening sound with the Essential Sound panel
- Adjusting dialogue
- Adding Video Effects, Working with master clip effects
- Masking and tracking visual effects
- Using keyframing effects, Using effect presets
- Using frequently used effects, Rendering and replacing

## **Lesson 5**

- Color Correction and Grading
- Following a color-oriented workflow, Exploring the color-oriented effects
- Fixing exposure problems, Fixing color balance
- Using special color effects, Creating a look
- **Exploring compositing Techniques**
- What is an alpha channel? Making compositing part of your projects
- Working with the Opacity effect
- Working with alpha-channel transparencies
- Color keying a green screen shot, Masking clips
- Creating Titles, Getting an overview of the Essential Graphics panel
- Mastering video typography essentials
- Styling text, Working with shapes and logos
- Making text roll and crawl, Introducing captions

## **Lesson 6**

- Managing Your Projects
- Using the Project Manager
- Performing the final project management steps
- Browsing projects with the Media Browser panel
- Managing collaboration, Using the Libraries panel
- Managing your hard drives
- Understanding the export options
- Exporting single frames, Exporting a master copy
- Working with Adobe Media Encoder CC
- Uploading to social media
- Exchanging with other editing applications

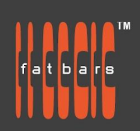

## **How to Register**

Check **[Fatbars Website](https://fatbars.org/home/)** for a list of courses available for registration.

## **How to Pay**

For your convenience, you can choose from a range of payment methods.

- Pay Online Pay with your visa or mastercard instantly at our eSHOP
- Bank Transfer You can bank transfer to our HSBC account. Just send us the bank transfer receipt and we will send you a receipt.
- By Cheque You can deposit your cheque into our HSBC account or mail by post to Fatbars Office. Once the cheque clears, we will issue you a receipt. Please give at least 3 days to clear the cheque.
- If you need an official quotation or invoice for your company, let us know and we will email them to you asap.

## **Contact Us**

If you have any questions regarding this course or any other training we offer, let us know. Help us help you achieve your goals. Here is our number and email. For all the latest updates and our location, please visit our website at **[www.fatbars.org](http://www.fatbars.org)** .

Email : training@fatbars.org • Telephone : 852-64383480